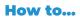

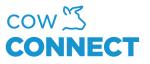

## Register a stock delivery in the app

Step 1

Log into the app by using your personal credentials for login.

## Step 2

On the main menu, choose "Stock" and then go to "Register".

## Step 3

Here you press the field under "Stock" and choose which silo or storage your delivery will be placed.

Type in the total amount of your delivery and the driver if relevant.

## Step 4

Press "Save" and your delivery was saved and will also show next time you log into the portal on your computer.

CowConnect Contact Details: <u>www.cowconnect.net</u> <u>sales@cowconnect.net</u> +45 30 74 00 50